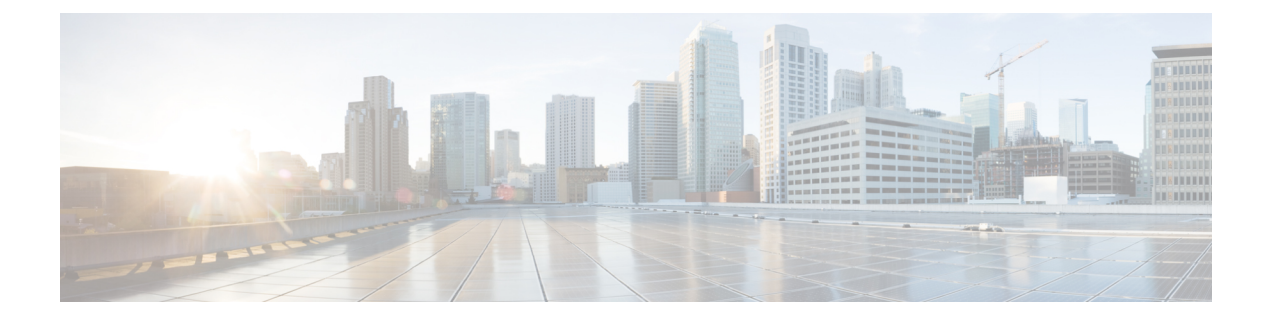

# **Monitoring Virtual Network Functions**

- [Monitoring](#page-0-0) Virtual Network Functions Using ETSI API, on page 1
- VM Monitoring [Operations,](#page-3-0) on page 4

## <span id="page-0-0"></span>**Monitoring Virtual Network Functions Using ETSI API**

During the deployment of a VNF, metrics must be defined to instruct the ESC monitoring agent component (MONA) how to determine if the VNF is healthy. The definition of metrics is within the Key Performance Indicator (KPI) section of the VNFD and allow MONA to periodically monitor the VNF to check its health and workload, defined on a per-VNFC basis. Actions are then associated with these KPIs and executed when the appropriate conditions are met.

There are several built-in monitoring methods such as ICMP Ping and SNMP. Some of the metrics to monitor on the constituent VNFCs include:

- reachability
- resource usage (such as CPU, memory, disk and network throughput)

The following pre-requisites must be met for the deployed VNFCs to be monitored:

- The deployed VNFCs must be alive
- Monitoring is enabled
- KPIs must be configured

#### Example:

```
vdu1:
```

```
type: tosca.nodes.nfv.Vdu.Compute
properties:
 name: Example VDU1
  description: Example VDU
  boot_order:
    - boot1-volume
  configurable_properties:
    additional vnfc configurable properties:
      vim_flavor: Automation-Cirros-Flavor
      bootup_time: 1800
      vm_name_override: my-vdu-1
      recovery action: REBOOT THEN REDEPLOY
      recovery_wait_time: 100
```

```
max_retries: 2
      kpi_data:
        VM_ALIVE-1:
         event name: 'VM ALIVE-1'
            metric_value: 1
            metric_cond: 'GT'
           metric_type: 'UINT32'
            metric occurrences true: 1
            metric_occurrences_false: 30
            metric_collector:
              type: 'ICMPPing'
             nicid: 1
              poll_frequency: 10
              polling_unit: 'seconds'
              continuous_alarm: false
      admin_rules:
        VM_ALIVE-1:
          event name: 'VM ALIVE-1'
          action:
            - 'ALWAYS log'
            - 'FALSE recover autohealing'
            - 'TRUE esc vm alive notification'
      placement_type: zone
      placement_target: nova
      placement_enforcement: strict
      vendor section:
        cisco_esc:
          config_data:
            example.txt:
              file: ../Files/Scripts/example.txt
                variables:
                  DOMAIN_NAME: { get_input: DOMAIN_NAME }
                  NAME_SERVER: { get input: NAME SERVER }
                  VIP ADDR: { get input: VIP ADDR }
                  VIP_PREFIX: { get input: VIP_PREFIX }
  vdu_profile:
    min number of instances: 1
    max number of instances: 1
        capabilities:
  virtual_compute:
   properties:
      virtual_cpu:
        num_virtual_cpu: 8
      virtual_memory:
       virtual_mem_size: 16
requirements:
  - virtual storage: cdr1-volume
  - virtual storage: boot1-volume
```
monitor on error: false

The kpi data shown above is the default KPI required that is required in all deployments at a minimum so that the VM\_ALIVE message is generated to tell ESC Manager that the VNFC has been deployed successfully; it consists of the KPI, how it is collected and the actions to be executed when the KPI is met.

Cisco data structure properties

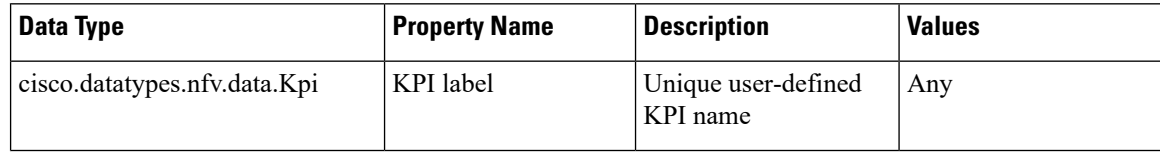

Ш

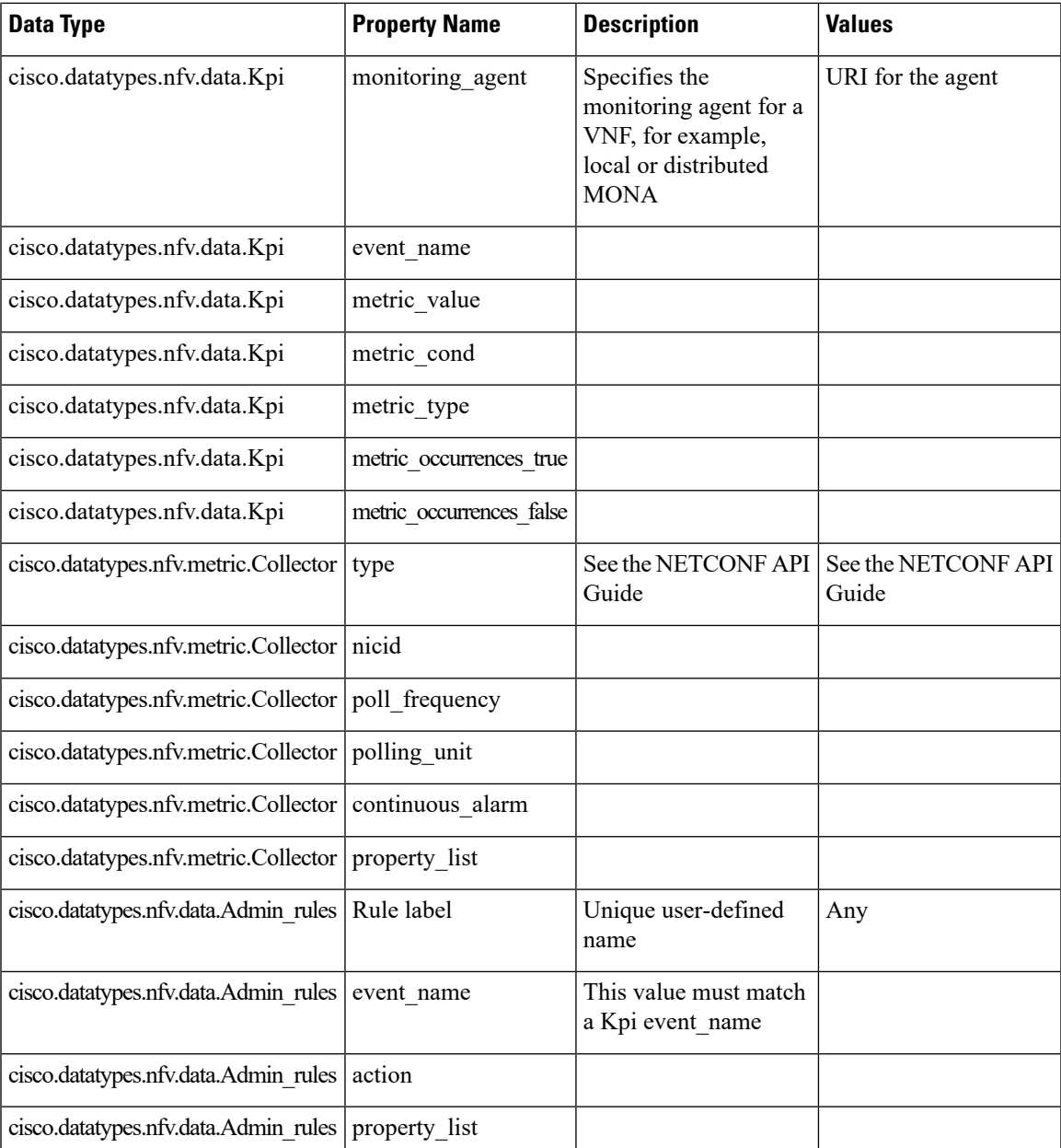

The following extract is from the ETSI properties file, which allows the subscription to an extension notification type:

# For notificationType "InfrastructureOperationOccurrenceNotification"

subscription.notifications.infra.filter.operationTypes=MONITORING\_MIGRATION

subscription.notifications.infra.filter.operationStates=COMPLETED,FAILED\_TEMP,FAILED,ROLLED\_BACK subscription.notifications.infra.callbackUri=http://<nfvoHost>:<nfvoPort>/monitoring/migration/notification # Full URL where the notification will be sent

subscription.notifications.infra.authentication.authType=BASIC # or OAUTH2\_CLIENT\_CREDENTIALS

```
# Basic Auth credentials (based on authType)
```
subscription.notifications.infra.authentication.paramsBasic.userName=nfvo subscription.notifications.infra.authentication.paramsBasic.password=mypw

```
# Alternatively, OAUTH 2.0 credentials (based on authType)
#subscription.notifications.infra.authentication.paramsOauth2ClientCredentials.clientId=
#subscription.notifications.infra.authentication.paramsOauth2ClientCredentials.clientPassword=
#subscription.notifications.infra.authentication.paramsOauth2ClientCredentials.tokenEndpoint=
```
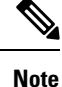

If the previous properties are not set, then these notifications are sent to the subscribers where all notifications types are applicable.

For more information on KPIs and Rules, see the *Cisco Elastic Services Controller User Guide*.

### <span id="page-3-0"></span>**VM Monitoring Operations**

You can set and unset monitoring of VMs using RESTful interface.

The operation is defaults to asynchronous, you must set  $sync$ . supported=true to use this functionaity in a synchronous way.

A payload is required to monitor VMs:

Method type

POST

VNFM Endpoint

Example for SOL003:

{apiRoot}/or\_vnfm/vnflcm/v1/ext/vnf\_instances/{vnfInstanceId}/monitoring/operations

Example for SOL002:

{apiRoot}/ve\_vnfm/vnflcm/v1/ext/vnf\_instances/{vnfInstanceId}/monitoring/operations

To start and stop monitoring operation on a specified VM, set the vnfcInstanceIds

with payload:

```
{
  "vnfcInstanceIds": ["vnfcInstanceId1","vnfcInstanceId2",...,"vnfcInstaceIdN"], ##
optional
  "operation": "ENABLE MONITOR", \#mandatory ENABLE MONITOR, DISABLE MONITOR, REBOOT
  "additionalParams": [] ##
optional - for future use :-)
}
```
To start and stop monitoring operation on the entire VNF, do not set the *vnfcInstanceIds*.

You must mention enable\_monitoring to set VM monitoring, and disable\_monitoring to unset VM monitoring in the operation field.

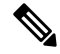

**Note** When a user reboots the VM from the ESC ETSI interface, the monitoring is automatically enabled.

П

### **Notification for VM Monitoring Status**

ETSI NFV MANO provides status notifications for VM Monitoring. You can enable, disable, and reboot the VMs on a particular VNF or on a particular VM of a VNF using payload.

ETSI NFV MANO sends the following [notifications-per-operation] when setting, unsetting, or rebooting the VMs:

[notifications-per-operation] ------------------------------------- VM MONITOR SET notification when enabling a monitor VM\_MONITOR\_UNSET notification when disabling a monitor VM\_REBOOTED notification when rebooting

L